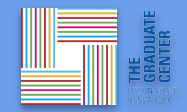

# The Tools of DH

#### Presented by: Di Yoong Supporting fellow: Nicole Cote

Workshop slides adapted from Mary Catherine Kinniburgh @mckinniburgh

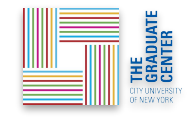

#### What is GCDI?

**Graduate Center Digital Initiatives** offers different types of *support for digital scholarship* such as **[workshops](https://gcdi.commons.gc.cuny.edu/events/category/workshop/list/?tribe-bar-date=2022-09-18)**, **[consultations](https://docs.google.com/forms/d/e/1FAIpQLSeLEski53U3FjArac-bVU0jYwxYD0HQTvNSQUxIZWoxbqDPWg/viewform)** and **[working groups](https://gcdi.commons.gc.cuny.edu/participate/#groups)** based around common tools or data sources, special **[events](https://gcdi.commons.gc.cuny.edu/events/category/event/)** such as our annual Digital Showcase, and **[online](https://gcdi.commons.gc.cuny.edu/digital-resource-guide/) [resources](https://digitalfellows.commons.gc.cuny.edu/tagging-the-tower/)**.

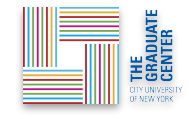

#### Tool

A device or implement, especially one held in the hand, used to carry out a particular function.

#### [in computing]

A piece of software that carries out a particular function, typically creating or modifying another program. (Oxford English Dictionary)

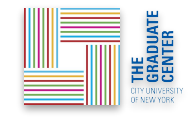

#### Digital Humanities

An area of scholarly activity at the intersection of computing or digital technologies and the disciplines of the humanities…

DH brings digital tools and methods to the study of the humanities with the recognition that the printed word is no longer the main medium for knowledge production and distribution.

Provides new ways of doing computationally engaged research, teaching, and publishing (Wikipedia).

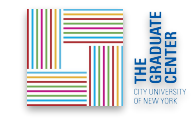

#### Workshop Goals

We will:

- **consider** what types of project, research, and work are included in the digital humanities,
- **create** a working resource for our own tools of digital humanities,
- **explore** a wide range of methods for research (and project) development.

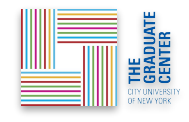

### Digital Humanities projects use...

**digital methods** of research that engage **humanities topics** in their materials and/or interpret the results of digital tools from a **humanities** lens

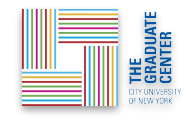

#### Things to do with DH

- **Create community**
- Theorize, critique, comment
- Utilize existing platforms
- Develop platforms
- **Produce data**
- Process data
- Communicate your research in a digital environment
- Collect, curate, and display digital materials

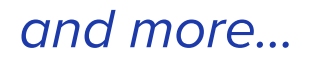

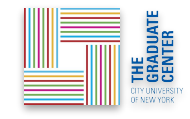

#### Collaborative Research

Community is fundamental to DH.

So… let's do a quick round of introductions!

Name

**Pronouns** 

Interested in what digital projects or research topics?

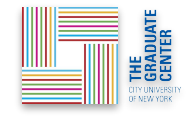

#### FIRST THINGS FIRST:

# ZOTERO

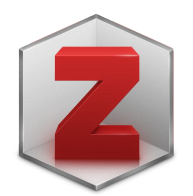

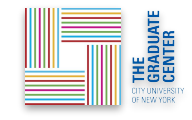

#### FIRST THINGS FIRST:

We're covering a lot, and this will make it easy to save URLs, citations, and get your research going.

All these steps work on your own laptop, too.

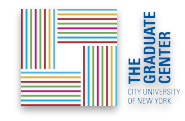

#### Desktop application and Connector (browser extension)

- 1. Go to: **<https://www.zotero.org/>** and click: **Download**
- 2. Then click: **Download** for Zotero 6 (Mac OS/Windows/Linux)
- 3. Install Zotero on your computer
- 4. Then click: **Install Firefox/Google Chrome/Edge Connector**
- 5. Install Zotero as a browser plug-in

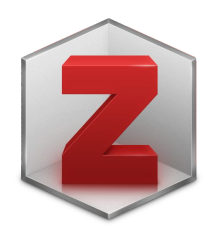

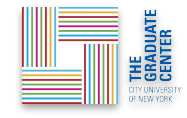

#### Make Your Account

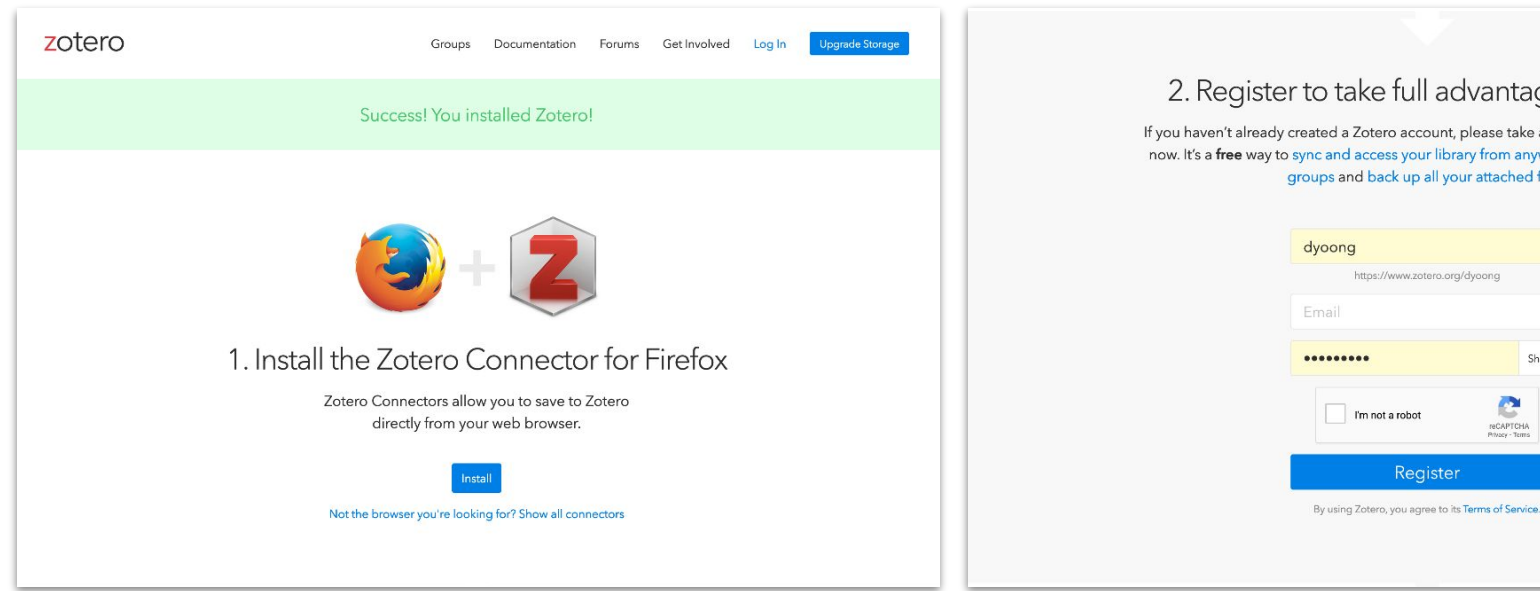

#### 2. Register to take full advantage of Zotero

If you haven't already created a Zotero account, please take a few moments to register now. It's a free way to sync and access your library from anywhere, and it lets you join groups and back up all your attached files.

https://www.zotero.org/dyoong

Register

I'm not a robot

Show

C

reCAPTCHA

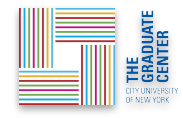

#### Open Zotero

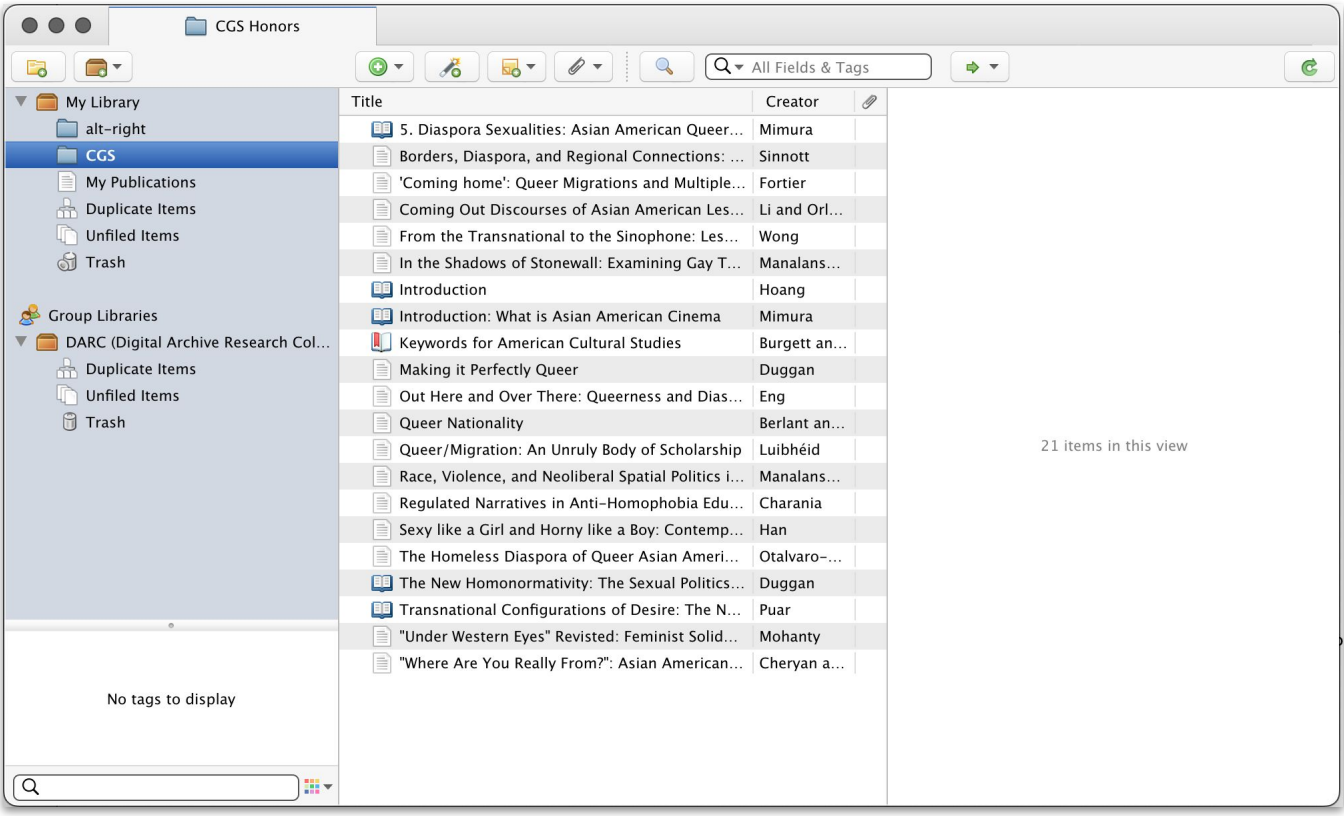

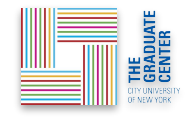

#### Sync Your Account

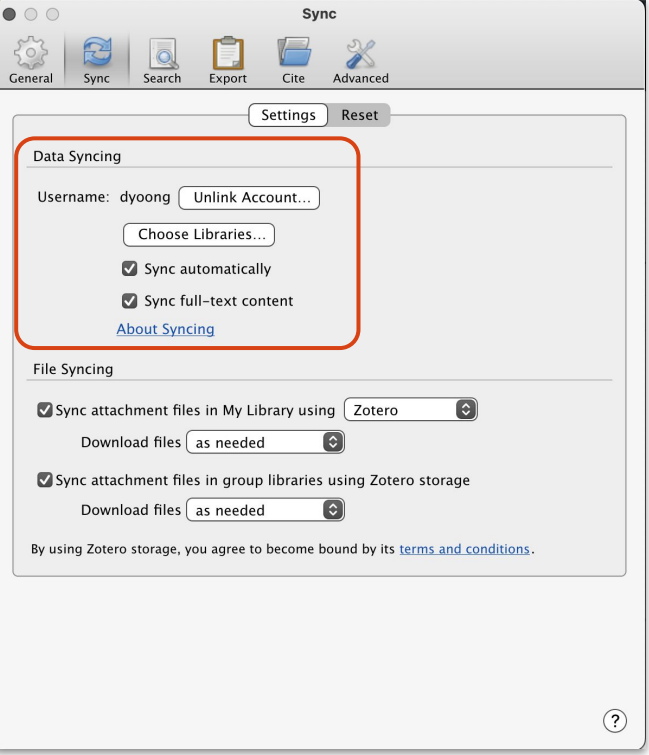

- 1. Click on "Preferences" under File when Zotero is open.
- 2. Go to the "Sync" tab.
- 3. Fill in the info for the account you just made on Zotero, and close window.

Now you're ready to cite! Icons will appear in browser, click to add them to your library.

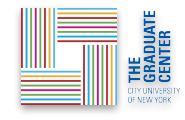

#### Turn on Zotero extension

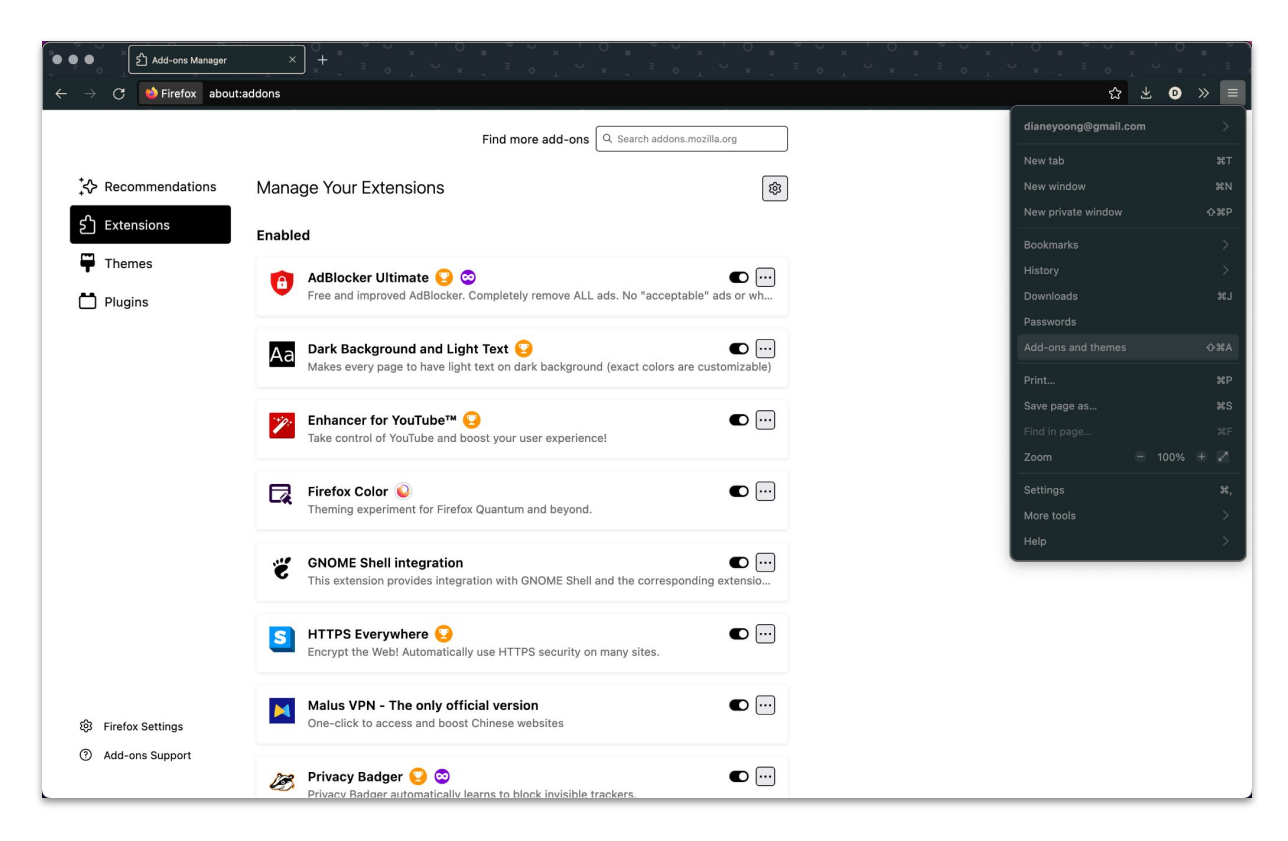

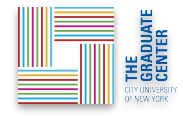

# Okay, ready?

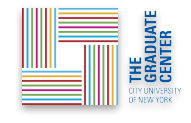

# How are you going to get your data?

#### **What kind of data?**

- Audio / Visual
- **Web Scraping**
- **Text Analysis**
- **Text Encoding**
- **Geocoding**

**Where to find it?**

- online databases
	- [NYC Open Data](https://nycopendata.socrata.com/)
	- [DPLA \(Digital Public Library of](http://dp.la/) [America\)](http://dp.la/)
	- [HathiTrust Digital Datasets](https://www.hathitrust.org/datasets)
	- [Awesome Public Datasets](https://github.com/awesomedata/awesome-public-datasets)
- repositories/collections
	- **[NYPL Digital Collections](http://digitalcollections.nypl.org/)**
- other suggestions?

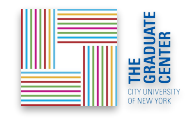

# Capturing it with: Audio / Visual

uses hardware, software, or even programming language to produce audio or visual content, **OR** to parse audio or visual content into data.

- [Getting Good \(Enough\) Audio Recording](https://github.com/GCDigitalFellows/GCDI-Recording/blob/master/Intro.md)
- [Basic Audio Editing with Audacity](https://digitalfellows.commons.gc.cuny.edu/2021/04/27/basic-audio-editing-with-audacity/)

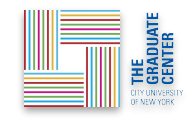

# Capturing it with: Audio / Visual

**Tools and Methods:**

- **● Downloading/Scanning Photographs**
	- [GIMP:](https://www.gimp.org/) Open-source image editing tool
	- [Tropy](https://tropy.org/): Free open-source software to organize and describe photographs of research material

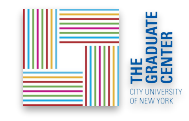

# Capturing it with: Audio / Visual

**Tools and Methods:**

- **● Sound Recording and Analysis**
	- [Audacity:](http://audacityteam.org/) Open-source GUI audio recorder and editor
	- [SoX:](http://sox.sourceforge.net/) Open-source CLI audio editor
	- [Oral History Metadata Synchronizer:](http://www.oralhistoryonline.org/) Syncs interviews to transcripts and metadata
	- **Example:** [AIDS/Brooklyn Oral History Project collection](https://oralhistory.brooklynhistory.org/collections/aidsbrooklyn-oral-history-project-collection_1993-001/)

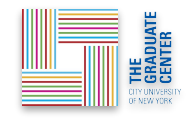

# Capturing it with: Web Scraping

uses programming language to gather specific content from static websites or social media, including image and text.

- [Beginner's Guide to web scraping](https://digitalfellows.commons.gc.cuny.edu/2022/05/09/recap-beginners-guide-to-web-scraping/)
- [Michelle Johnson-McSweeney's online tutorial](https://digitalfellows.commons.gc.cuny.edu/2015/10/22/introduction-to-web-scraping-for-researchers/)

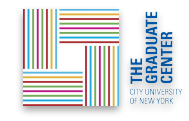

# Capturing it with: Web Scraping

**Tools and Methods:**

- **API (Application Program Interface):** 
	- Functions or procedures that allow you to request data from apps
	- Examples include Twitter, Google Maps
- **[TAGS](https://tags.hawksey.info/):** scraping Twitter to Google Sheets
- **[Scrapy](http://scrapy.org/):** open source framework for data extraction from websites
- **Example: [No Homophobes](http://www.nohomophobes.com/#!/all-time/)** (uses scraping to capture homophobic speech on Twitter)

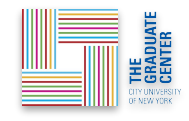

### Capturing it with: Text Analysis

Also: **Topic Modeling // Text Mining // Sentiment Analysis**

uses programming languages or software to extract the data, using parameters that you set, from a textual corpus.

- [Ted Underwood's Seven Ways Humanists use Text Analysis](https://tedunderwood.com/2015/06/04/seven-ways-humanists-are-using-computers-to-understand-text/)
- Tutorial on [using MALLET for Topic Modeling](https://programminghistorian.org/en/lessons/topic-modeling-and-mallet)
- Book on [Textmining with R](https://www.tidytextmining.com/)
- Tutorial on [using NLTK for text analysis](https://curriculum.dhinstitutes.org/workshops/text-analysis/)

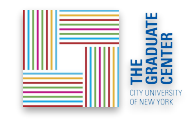

# Capturing it with: Text Analysis

**Tools and Methods:**

- **[MALLET:](http://mallet.cs.umass.edu/)** Java-based package (cluster of code)
	- statistical natural language processing, document classification, clustering, topic modeling, information extraction, etc
- **[Python/](https://www.python.org/)[R](https://cloud.r-project.org/):** multi-use programming languages
	- **[NLTK \(Natural Language Toolkit\)](https://www.nltk.org/)** collection of **python** libraries
	- **[textmining](https://github.com/juliasilge/tidytext)** collection of **r** functions to prepare corpus
- **[Voyant Tools:](http://voyant-tools.org/)** web-based text application, copy and paste your text for immediate analysis

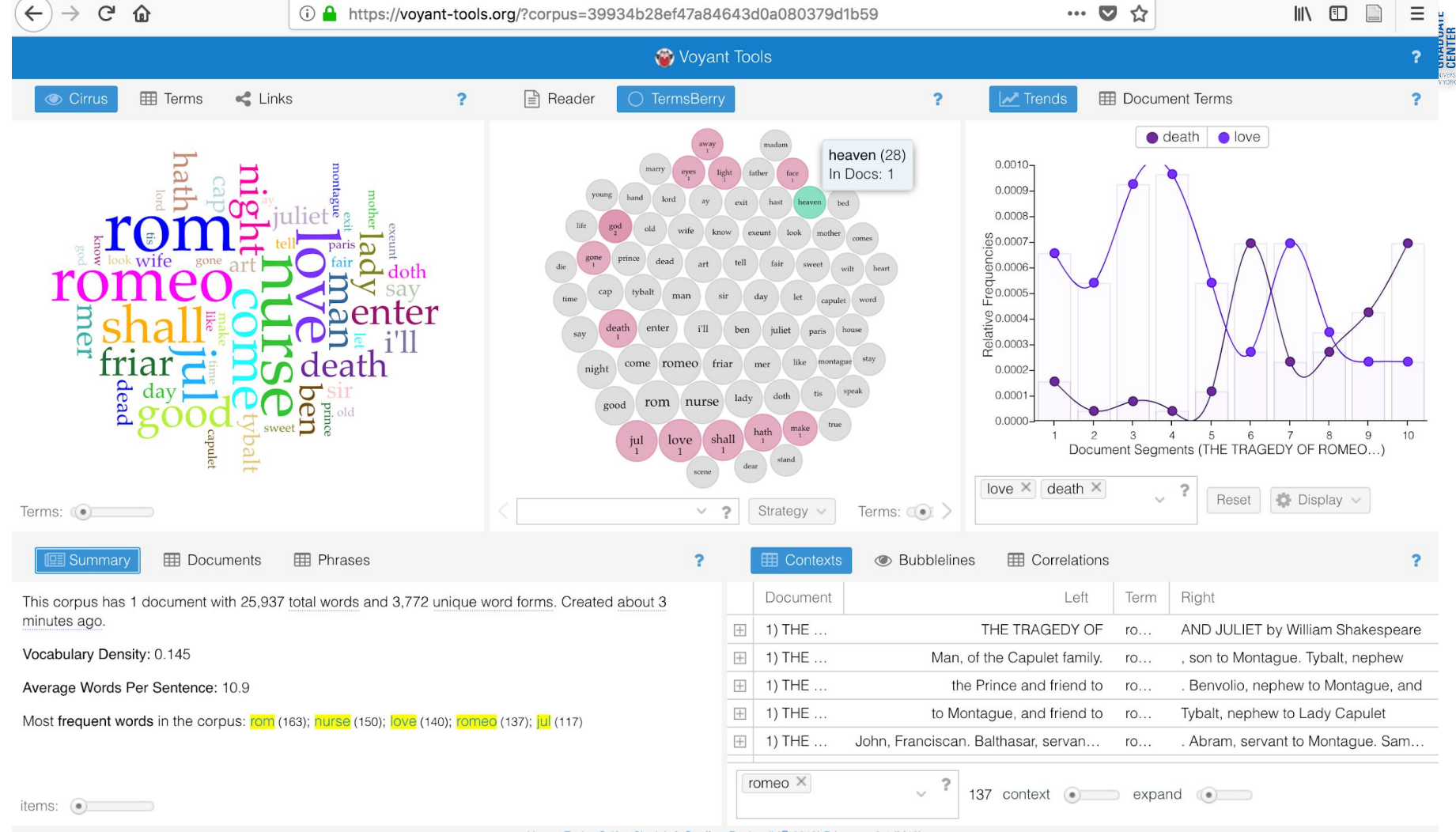

Voyant Tools, Stéfan Sinclair & Geoffrey Rockwell (@ 2018) Privacy v. 2.4 (M10)

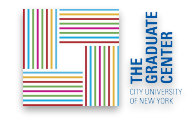

# Capturing it with: Text Encoding

Also: **Markup**

uses markup language (usually XML) to encode a text for specific details which often have an interpretive element, or for display in online environments.

- ["What is XML and Why Should Humanists Care?"](http://dh.obdurodon.org/what-is-xml.xhtml)
- [Zotero library for TEI tutorials, examples, models, publications](https://www.zotero.org/groups/42025/tei/items)
- Filipa's **TEI** workshop!

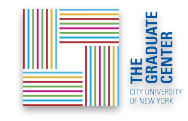

# Capturing it with: Text Encoding

#### **Tools and Methods:**

- **[XML](https://en.wikipedia.org/wiki/XML):** eXtensible Markup Language
	- HTML's more flexible cousin, which allows you to write your own tags
- **[TEI:](http://www.tei-c.org/about/)** Text Encoding Initiative, a standardized system of markup in XML for encoding texts.
	- archival/museum standard for digital texts
- **● Example: [Shelley-Godwin Archive](http://shelleygodwinarchive.org/)**

Fine counts denis this main hom a trio recontracts Jacken Charles Land Gen 111 10 10 July 2 Leonard UC - LINDER 通信表 I Barthouten the brother mar The theory day be attended a to nanger they 393683933 1. Figure montralle 2000 000

#### Chapt. 2 Those events which materially influence our fu derive thier origin from a<br>ture destinies are often caused by slight or tri statement of the vial occurences. Strange as the simple fact may appear my fate had been Chemist Natu ral philosophy has is the genius that has desire regulated my fate I wish theirrefore in this account of my early years to state those facts which first aqupredeliction for that science. led to my love pursuit of that study. When I was eleven years old we all went on a party the baths nearThonon. of pleasure to Thonon and were confined there b obil obliged by the rain and tThe inclemen cy of the weather obliged us to remain a day confined to the inn. In this house I chanced to finedd a fo volumes of the Works of Corne lius Agrippa. And I opened it with apathy the theory that he attempted to ddemonstrate and the wonderful facts that but continued to re with enthusiasm. A new<br>^he relates chan soon changed this feeling into light dawned upon my mind and I com bounding with joy I communicated my discovery to my father. I cannot help here remark instructorsposess ing the many opportunities parents have of directing the attention of their pupils to useful knowledge, which they utterly neglect. My father looked carelessly at the tittle page of my book - Ah and said Ah! Cornelius Agrippa! - My dear Victor do not waste your time upon this - it is sad trash. If instead of this remark or rather excla  $\mathbf{a}^{*} \cdot \mathbf{a}^{*} \cdot \mathbf{a}^{*} \cdot$

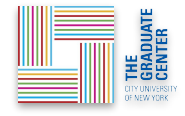

Shelley, M. "Frankenstein, MS. Abinger C. 56", in *The Shelley-Godwin Archive*, MS. Abinger c. 56, 1r. Retrieved from http://shelleygodwinarchive.org/sc/oxford/ms\_abinger/c56/#/p5/mode/xml

Those events Bare to motorcalle, enfuers denis their main remences ave may consider George Com mar en willefiction for that will me I Was eleven The out held the Withs Mar Thomas seather offices to amous may don the to wowender of the atagro same work hange there keller with in dermonsome success to my father Scannot to the man opportunities par of built any the attention of the morals hursderge, which the with In father. which withhel at the form - for and over the town dariffician- The dear better to. time whom the It to Blue atre. Pater Umwith whom my father not talke a that remot gave that the moneylies of

<surface xmlns="http://www.tei-c.org/ns/1.0" xmlns:mith="htt <graphic url="http://shelleygodwinarchive.org/images/ox/ms <zone type="library"><line>1</line></zone>

<zone type="main">

<handShift medium="pen" new="#mws"/>

<line rend="center"><milestone unit="tei:head" spanTo="# <line>Those events which materially influence our fu</li <line>ture destinies <del rend="strikethrough">are</del>

<del rend="strikethrough">caused</del>

<del rend="strikethrough">by slight or</del>

<add hand="#pbs" place="superlinear">derive thier or </mod> tri</line>

<line>vial occurence<del rend="strikethrough">s</del>. <  $<sub>mod</sub>$ </sub>

<add place="sublinear"><metamark function="insert"> <del rend="strikethrough"><add place="superlinear">s  $\le$ /mod>

<del rend="strikethrough" xml:id="c56-0005.02" next="# <line><del rend="strikethrough" xml:id="c56-0005.03">may <del rend="strikethrough">Chemist</del><anchor xml:id= <line>ral philosophy <del rend="strikethrough">has</del> <line>regulated my fate I <mod>

<del rend="strikethrough">wish</del>

<add hand="#pbs" place="superlinear">desire</add> </mod> the<mod xml:space="preserve"><del rend="overwri <line>of my early years to state those facts which</line> <line>led to my<mod>

<del rend="strikethrough">love</del>

<del rend="strikethrough">pursuit</del>

<del rend="strikethrough"><add place="superlinear">f  $-lmnds$ 

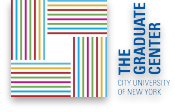

Those events there Tomicable, withers denis their main Gerre recumen Asport appeared fre ave phi woodn Carmer Respect 111 what it rede. Charles Com 18 914 2001 agy write fitten for that disense A Bal - Suddenline and I Was I wen gen. sc oll the Withs Mar Thonor Mending reather officials we from der armien 17 timonstract early the throw that he sitten the vile acort hangel they arun fran Jean mouse Corner  $1010$ o anovediana attention or hursterse, when the lary phone - The dear better Tome depon the de Donald father anom mis County L  $7222$ That the mondite 1 Potter

Chapt. 2 Those events which materially influence our fu

#### derive thier origin from a

ture destinies are often caused by slight or tri

statement of the vial occurences. Strange as the simple fact

may appear my fate had been Chemist Natu ral philosophy has is the genius that has

#### desire

regulated my fate I wish theirrefore in this account of my early years to state those facts which

first aqupredeliction for that science. led to my love pursuit of that study. When I was eleven years old we all went on a party

the baths nearThonon. of pleasure to Thonon and were confined there  $b$  obil obliged by the rain and  $t$ The inclemen cy of the weather obliged us to remain a day confined to the inn. In this house I chanced to finedd a fo volumes of the Works of Corne lius Agrippa. And I opened it with apathy

the theory that he attempted to ddemonstrate and the wonderful facts that but continued to re with enthusiasm. A new<br>The relates chan soon changed this feeling into

light dawned upon my mind and I com bounding with joy I communicated my discovery to my father. I cannot help here remark

*instructorsposess* ing the many opportunities parents have

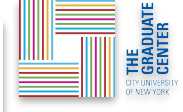

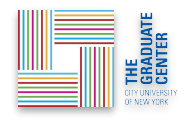

# Capturing it with: Geocoding/tagging

**Geocoding** uses software to transform non-coordinate identifiers (such as landmarks) into geospatial coordinates

**[Geotagging** adds GIS metadata to text, image, or other digital content.]

- **[Finding the Right Tools for Mapping](https://digitalfellows.commons.gc.cuny.edu/2019/06/03/finding-the-right-tools-for-mapping/)**
- **[Quick and Easy mapping with R](https://digitalfellows.commons.gc.cuny.edu/2021/11/03/quick-and-easy-mapping-with-r/)**
- **[Javascripting English Major:](https://the-javascripting-english-major.org/v1/contents) Using leaflet**

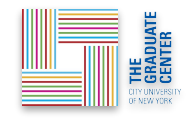

# Capturing it with: Geocoding/tagging

**Tools and Methods:**

- **● [QGIS](http://www.qgis.org/en/site/)**
	- free, open-source version of [ArcGIS](https://www.arcgis.com/features/) with many of the same features. Create, edit, visualise, analyse and publish geospatial information
- **● [Leaflet](https://leafletjs.com/)**
	- open source Javascript library for adding interactive maps to a webpage, works with mobile
- **Example: [Mapping Arts, NYC](http://gcdiprojects.org/MappingArtsNYC/) by Data for the Public Good**

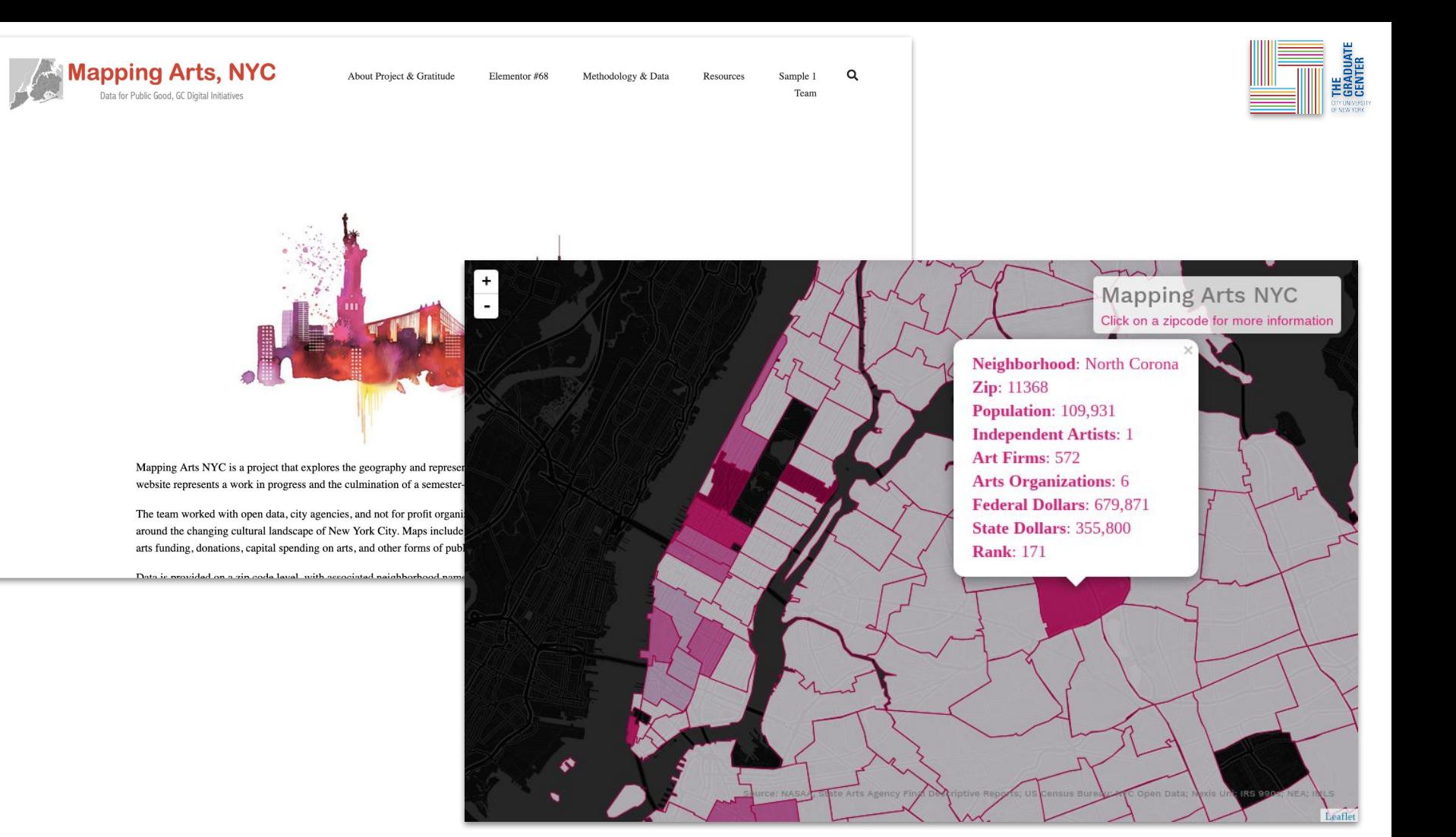

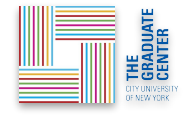

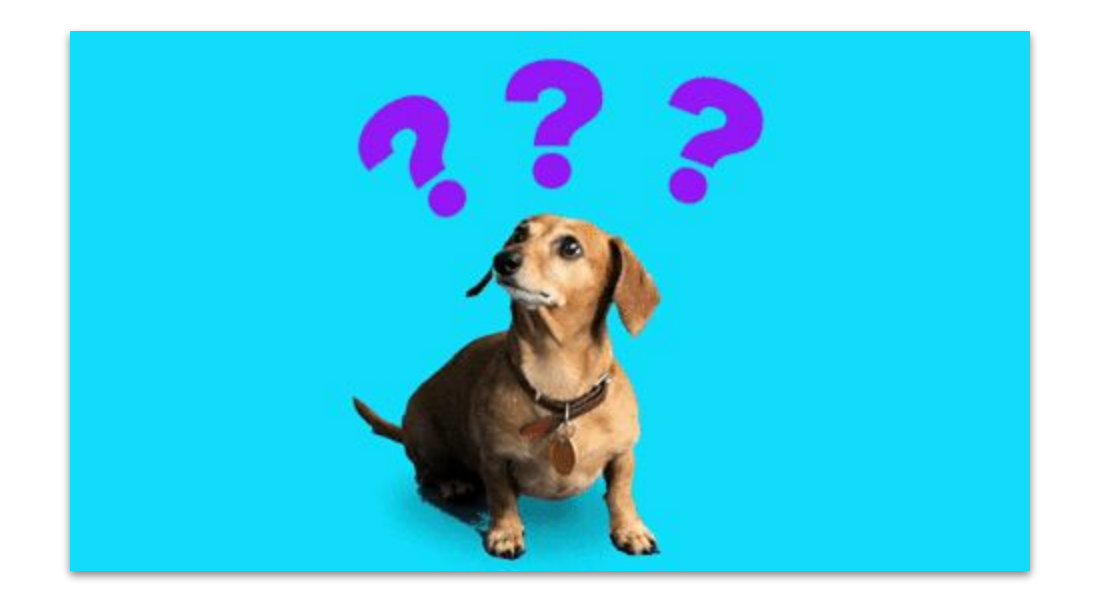

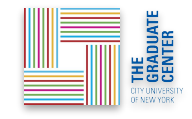

# Analyzing / Displaying Data

Is this a necessary step? Perhaps not always?

Should we draw a distinction between "**analyze**" and "**display**?" Why or why not?

How might graphs and data visualizations represent arguments, demonstrations, or images that must be explicated?

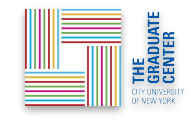

# Display / Analyze it: Visually

Also: **Data Visualization, Mapping**

**Maps dataset as a network, graph, or chart.**

Drucker, Johanna. "[Humanities Approaches to Graphical Display.](http://www.digitalhumanities.org/dhq/vol/5/1/000091/000091.html)" DHQ. 5:1 (2011)

● "Tools carry with them assumptions of knowledge as observer-independent and certain, rather than observer co-dependent and interpretative… we need a humanities approach to the graphical expression of interpretation."

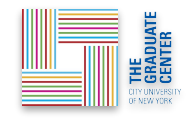

# Display / Analyze it: Visually

**Tools and Methods:**

- **● Excel or [Google Sheets](https://www.google.com/sheets/about/)**
	- can generate most basic graphs and charts
- **● [Gephi](https://gephi.org/)**
	- open-source visualization platform
	- use **Sigma**, a Javascript library, to render results interactively in a web browser.
- **Example: [Quantifying Kissinger](http://blog.quantifyingkissinger.com/)** 
	- computational analysis of the National Security Archive's Kissinger collection of correspondence

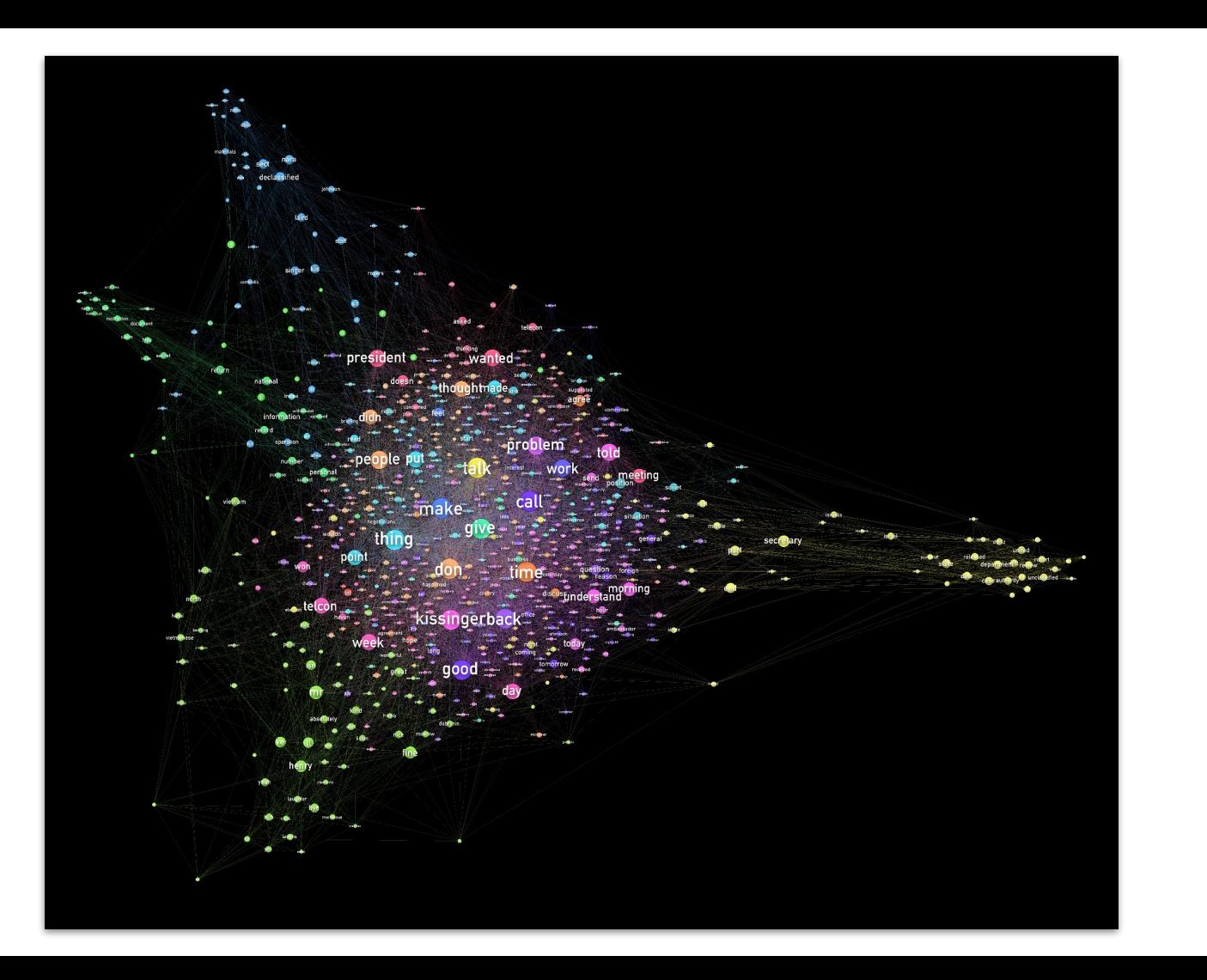

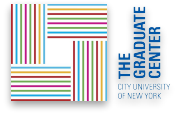

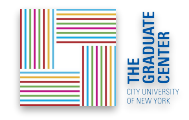

# Display / Analyze it: Narratively

Also: **Digital Collection, Digital Exhibit, Digital Edition, Web Site, or even essay / article!**

**Bring disparate digital (or digitized) materials into a cohesive digital resource.**

**Enable digital communication of ideas between communities for teaching, collaborating, and learning.**

Narrative is one of the most powerful and complex tools we have!

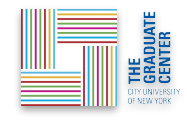

# Display / Analyze it: Narratively

**Tools and Methods:**

- **● Digital Exhibits**
	- **○ [StoryMaps](https://www.esri.com/en-us/arcgis/products/arcgis-storymaps/overview)**
	- **○ Example: [The Lung Block](https://storymaps.arcgis.com/stories/182aa239f6ff4ad88d8f50c245e1ca80)**
- **● CMS (Content Management System)**
	- **○ [CUNY Academic Commons](https://commons.gc.cuny.edu/)**
	- **○ [Omeka](https://omeka.org/classic/)**
	- **○ Example: [Preserve the Baltimore Uprising](https://www.baltimoreuprising2015.org/home)**
- **[Manifold](https://cuny.manifoldapp.org/)**: open source platform for scholarly publishing. Good for sharing research, teaching, writing in a collaborative environment

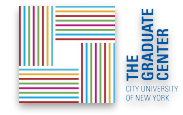

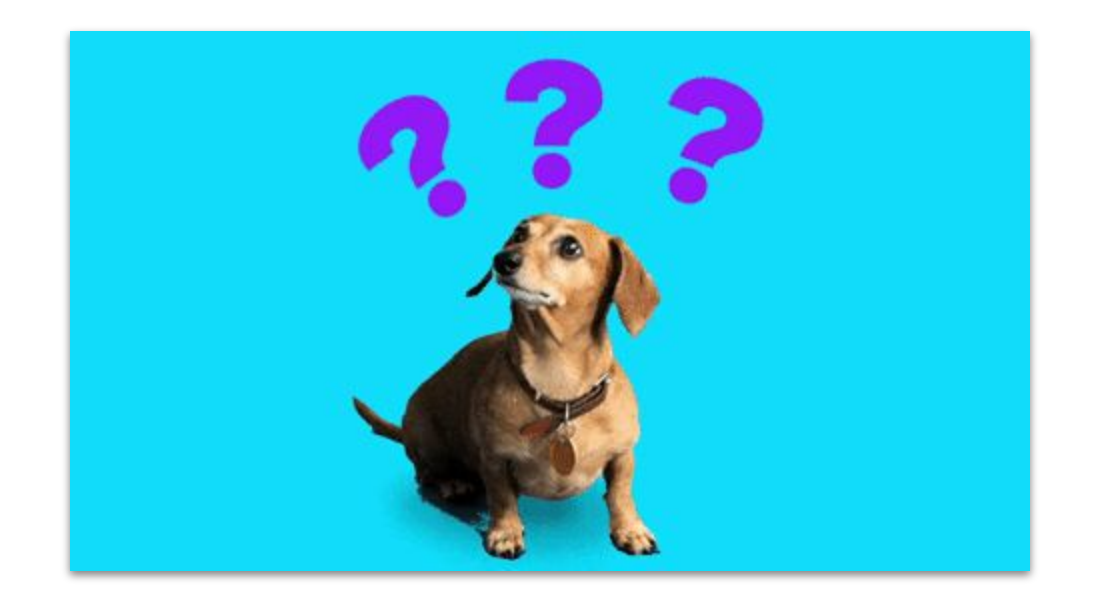

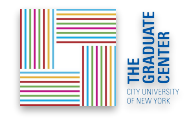

#### Reflect + Assess

**Take five minutes and** consider a

- **● method of displaying or analyzing**
- **● specific tool**
- **● example of a visualization project**
- **● or any hyperlink**

from the previous slides or your own web browsing

**What** does the method of display/ analysis **argue**?

**How** does it **argue**?

What does the method / tool / project make **invisible**?

Is the method / tool **effective**? Why or why not?

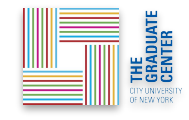

#### Reflect + Assess

Consider how [data visualizations can mislead or make interpretation](https://flowingdata.com/2018/06/28/why-people-make-bad-charts-and-what-to-do-when-it-happens/) [more challenging](https://flowingdata.com/2018/06/28/why-people-make-bad-charts-and-what-to-do-when-it-happens/) or how context shapes interpretation and [perpetuate or undermine existing narratives](https://data-feminism.mitpress.mit.edu/pub/czq9dfs5#communicating-context)

More example: [WTF Visualizations](https://viz.wtf/)

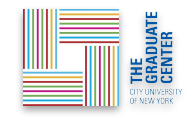

# Debrief

- **developed** a basic context for DH
- **explored** and **critiqued** methods, tools, and resources
- **created** a "toolbox", a working resource in Zotero

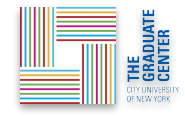

#### Additional resources

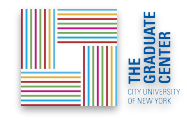

#### Please take a moment to share your feedback:

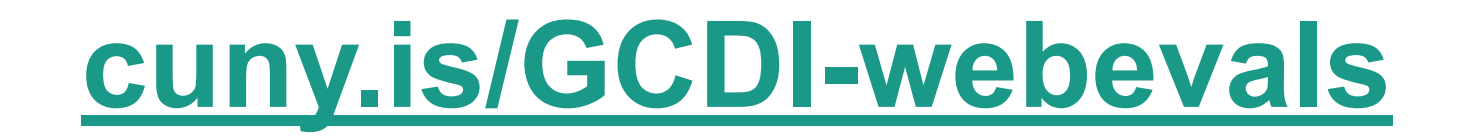

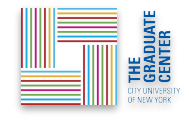

### GCDI Hybrid Open House!

Join us this Thursday (09/22) either *in-person* or online for our fall open house. If you're new, this is a great opportunity to learn about our upcoming workshops, user groups, events, and other resources! For returning participants, come drop-by and say hi!

[Check out the details and register for our open house!](https://gcdi.commons.gc.cuny.edu/event/digital-scholarship-lab-hybrid-open-house-september-22th-2022-thu/)

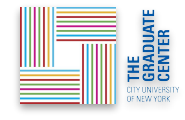

### How can I get involved with GCDI?

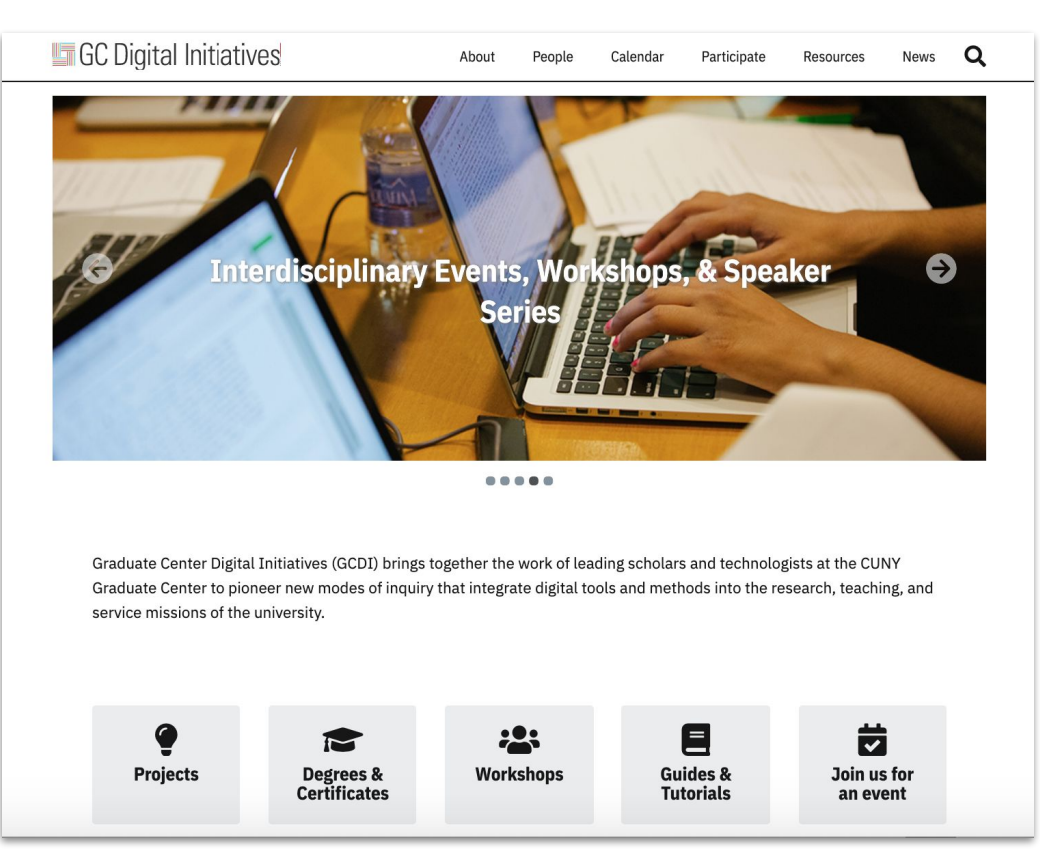

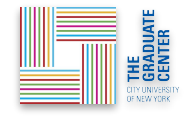

#### How can I get involved with GCDI?

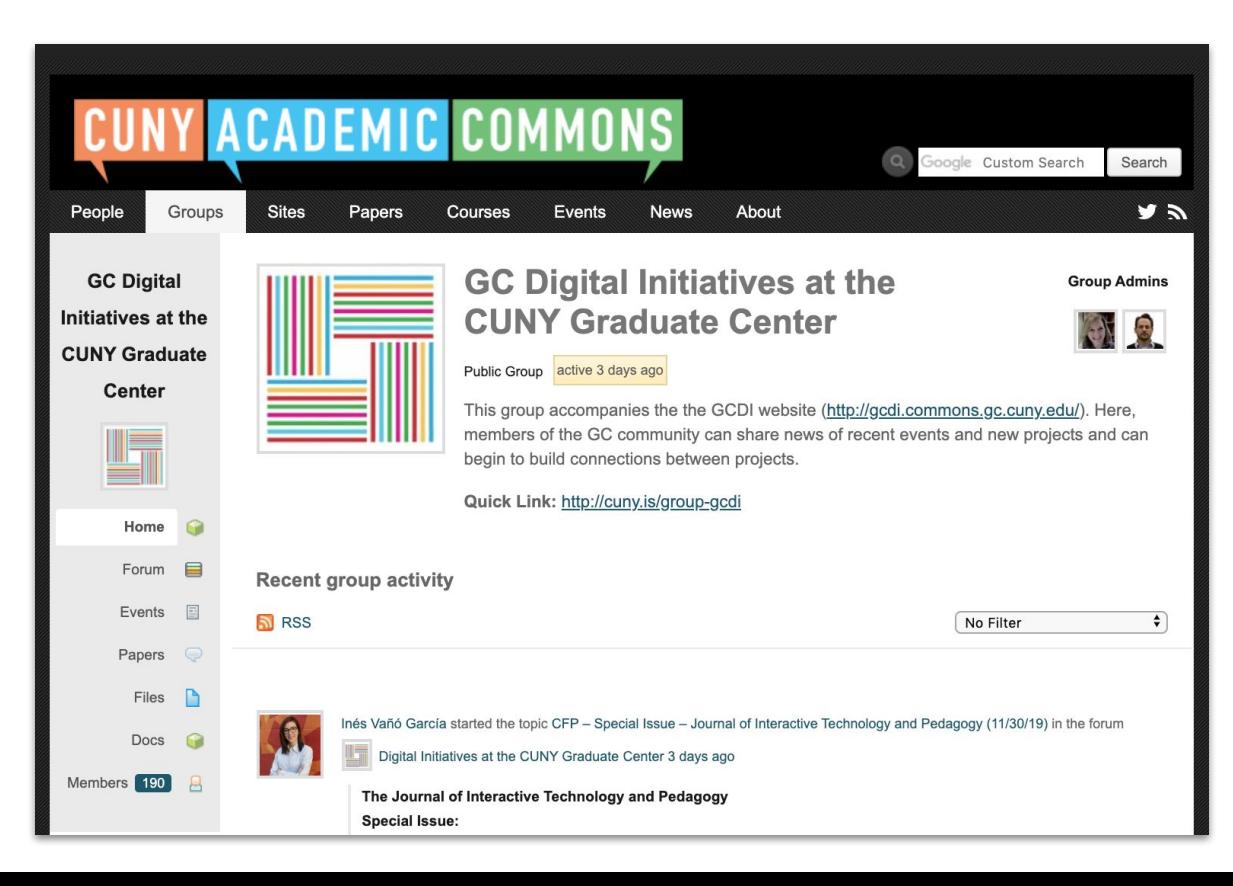

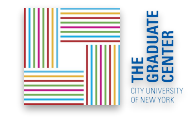

#### Resources at the GC

[GC Digital Fellows Consultations](http://cuny.is/gcdi-consults), [Upcoming workshops](https://gcdi.commons.gc.cuny.edu/events/category/workshop/list/)

Workshops offered by the **GC Library**, and the [Teaching and](https://tlc.commons.gc.cuny.edu/category/workshops/) [Learning Center](https://tlc.commons.gc.cuny.edu/category/workshops/)

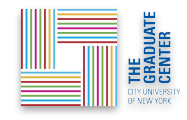

#### Please take a moment to share your feedback:

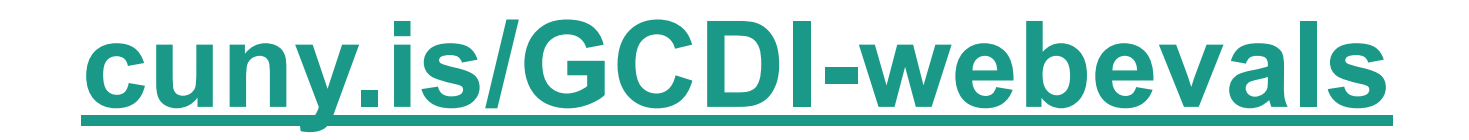